## 通过 CARSI 联盟访问 Emerald 资源流程

北京林业大学图书馆制作 2020-02-12

1、在浏览器地址栏输入我校专用网址

[https://www.emerald.com/start-session?idp=https://idp.bjfu.](https://www.emerald.com/start-session?idp=https://idp.bjfu.edu.cn/idp/shibboleth) [edu.cn/idp/shibboleth](https://www.emerald.com/start-session?idp=https://idp.bjfu.edu.cn/idp/shibboleth)

2、在登陆页面,输入北京林业大学一卡通用户名和密码

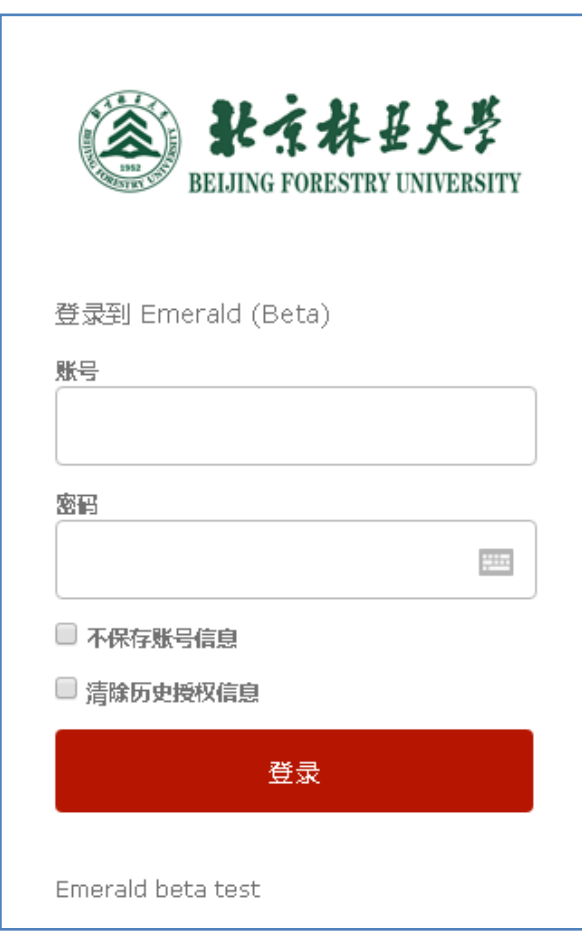

3、登陆成功后,建议选择第二项或第三项,并点击"Accept"按钮

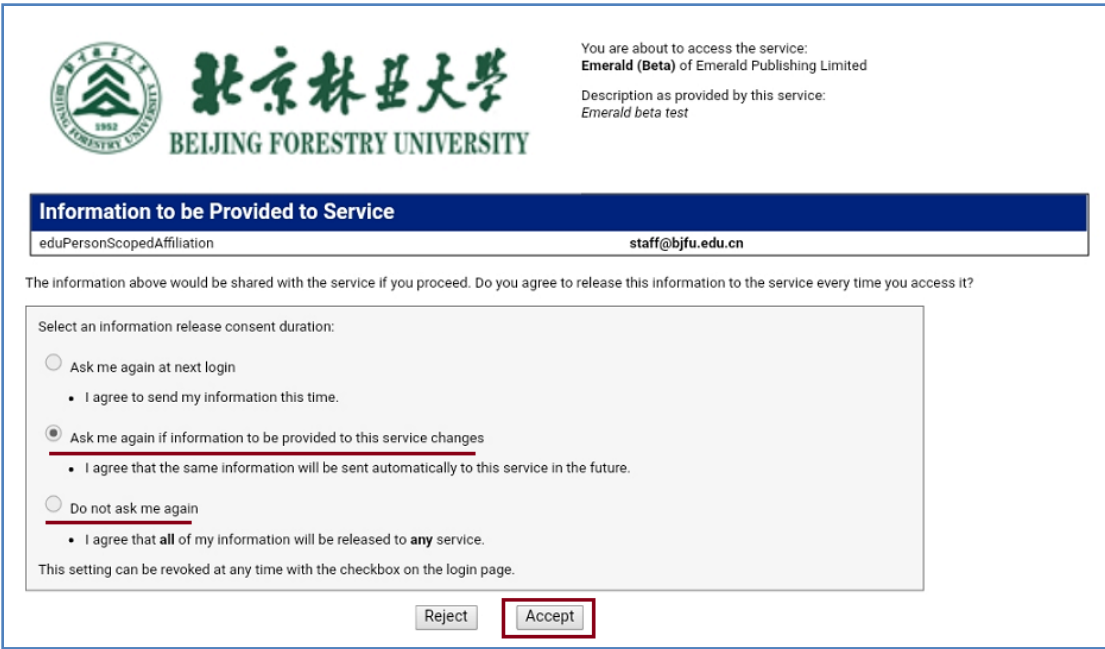

## 4、开始使用 Emerald 资源

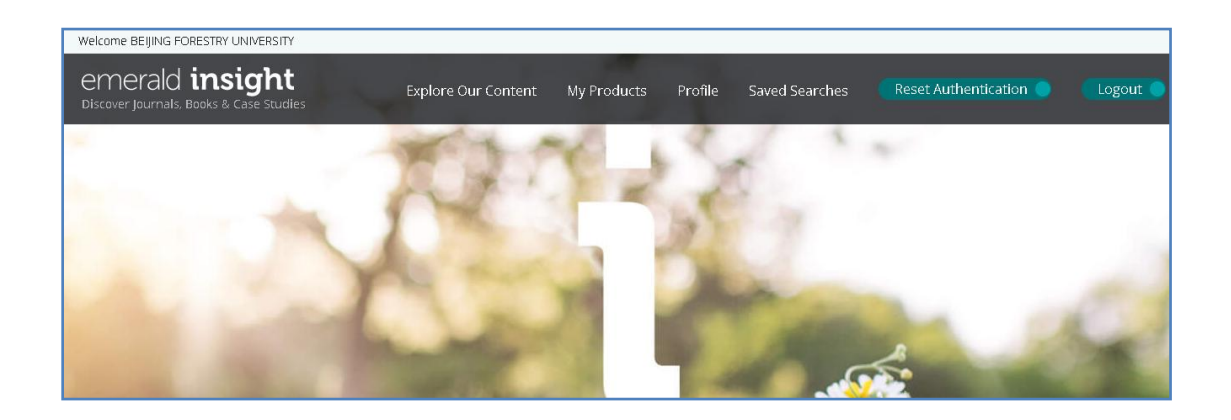